# **ИНСТРУКТИВНОЕ ПИСЬМО**

## **о порядке проведения оценки профессиональной подготовленности выпускников 2020-2021 учебного года по программам технического и профессионального, послесреднего образования в области здравоохранения**

### **1. Общие положения**

1.1 Оценка профессиональной подготовленности выпускников по программам технического и профессионального, послесреднего образования в области здравоохранения проводится в сроки, предусмотренные графиком учебного процесса и согласованные с организациями образования в области здравоохранения и аккредитованной организацией, осуществляющей оценку профессиональной подготовленности выпускников образовательных программ в области здравоохранения – РОО «Национальный центр независимой экзаменации» (далее – НЦНЭ).

1.2 Оценка профессиональной подготовленности выпускников 2020-2021 учебного года по программам технического и профессионального, послесреднего образования в области здравоохранения (далее – образовательные программы) проводится на языке по выбору выпускника.

1.3 Оценка профессиональной подготовленности выпускников образовательных программ осуществляется в два этапа**,** дистанционно, **в режиме онлайн с использованием системы идентификации личности и прокторинг**.

**Первый этап -** оценка знаний, проводится компьютерным тестированием, с помощью тестовых вопросов.

**Второй этап -** оценка навыков, проводится автоматизированным компьютерным способом с использованием заданий на клинических\практических станциях.

1.4 Организациям образования в области здравоохранения необходимо сформировать и предоставить в НЦНЭ списки выпускников, допущенных к прохождению оценки профессиональной подготовленности, по форме согласно приложению 1 к настоящему Инструктивному письму.

1.5 Экзаменационный материал, используемый при проведении оценки профессиональной подготовленности защищается Законом Республики Казахстан от 10 июня 1996 года № 6 «Об авторском праве и смежных правах». Ущерб, причинённый интеллектуальной собственности НЦНЭ при проведении оценки, возмещается в соответствии с действующим законодательством Республики Казахстан.

1.6 Организации образования и выпускники несут ответственность за нарушение принципов академической честности в соответствии с действующим законодательством Республики Казахстан.

1.7 Результаты оценки выпускника, полученные с нарушением требований пункта 1.5 настоящего Инструктивного письма, подлежат аннулированию, с пересдачей в следующем учебном году.

1.8 Выпускники образовательных программ, не явившиеся для прохождения оценки, вне зависимости от причины неявки, обязаны пройти оценку на базе НЦНЭ.

Допуск к повторному прохождению оценки профессиональной подготовленности осуществляется на основании положительного решения ИАК при уважительной причине выпускника.

В случаях неявки выпускников по неуважительной причине оплата за прохождение оценки профессиональной подготовленности производится за счет их личных средств или иных источников, не запрещенных законодательством Республики Казахстан.

1.9 Положительный результат оценки профессиональной подготовленности выпускников по образовательным программам в сфере здравоохранения является основанием для прохождения сертификации специалиста в области здравоохранения.

# **2. Регистрация на оценку**

2.1 Оценка проводится на платформе ИСО: [https://exam.ncie.kz,](https://exam.ncie.kz/) дистанционно в режиме ON-LINE, с помощью веб-браузеров. Рекомендуемые параметры для полноценного функционирования ИСО:

1) стационарный компьютер или ноутбук, **веб-камера**;

2) операционная система Windows версии не ниже 7, 8, 8.1, 10;

3) интернет-браузер Google Chrome или Mozilla Firefox последней версии на момент сдачи экзамена;

4) наличие постоянного интернет-соединения со скоростью передачи данных не ниже 3 Мбит/сек.

2.2 Для прохождения оценки выпускникам необходимо:

1) произвести по шаговую регистрацию на сайте: <https://exam.ncie.kz/> согласно инструкции опубликованной на данном сайте (для претендентов ранее незарегистрированных);

2) **пройти первичную идентификацию** личности после первого входа на портал с использованием веб-камеры на компьютере/ноутбуке или фронтальной камеры на смартфоне согласно приложению 2 к настоящему Инструктивному письму;

3) в назначенное время оценки профессиональной подготовленности зайти в свой личный кабинет, нажать кнопку «Начать тестирование» и пройти **подтверждение идентификации личности для системы прокторинг** согласно приложению 2 к настоящему Инструктивному письму.

# 3. **Организация и проведение первого этапа - оценка знаний**

3.1 **Оценка знаний – первый этап**, проводится путем компьютерного тестирования с идентификацией личности и **системой прокторинг**.

3.2 Компьютерное тестирование проводится одновременно во всех организациях образования, согласно Графику, утвержденному организацией по оценке.

3.3 Организации образования должны обеспечить 100% участие заявленных выпускников в назначенное время.

3.4 Общее количество тестовых вопросов в одном варианте – 100 вопросов. Общее время компьютерного тестирования на выполнение тестовых вопросов составляет 150 минут (2 часа 30 минут).

3.5 За каждый правильный ответ на тестовый вопрос начисляется 1 балл, неправильный ответ – 0 баллов. Итоговый результат оценки знаний формируется путем суммирования баллов за все правильные ответы.

3.6 Результаты первого этапа – оценки знаний, считаются положительными, если выпускник набирает пороговый уровень и выше. Пороговый уровень составляет 50% правильных ответов от общего количества тестовых вопросов (50 баллов).

3.7 Результаты оценки знаний оцениваются по следующей балльной шкале:

0 - 49 баллов – неудовлетворительно;

50 - 69 баллов – удовлетворительно;

70 - 89 баллов – хорошо;

90 - 100 баллов – отлично.

3.8 По завершению компьютерного тестирования результат оценки знаний без учета апелляции отправляется в личный кабинет выпускника в ИСО, для организаций образования предоставляется Протокол результатов тестирования. Выпускники, не принявшие участие в тестировании, в Протоколе результатов тестирования не отображаются.

3.9 Выпускники, получившие результат первого этапа ниже порогового уровня, не допускаются к прохождению второго этапа оценки профессиональной подготовленности - оценке навыков.

3.10 Для прохождения оценки знаний – первого этапа, предъявляются следующие **требования:**

## **К техническому оборудованию:**

1) обеспечить соответствие используемого устройства (стационарный компьютер, ноутбук) к требованиям к оборудованию, предусмотренных подпунктом 2.1 настоящего Инструктивного письма;

2) обеспечить используемое устройство доступом к интернетсоединению и интернет-браузерам Google Chrome или Mozilla Firefox последней версии на момент сдачи экзамена;

## **К выпускнику во время проведения оценки:**

1) в комнате, где проходит оценка выпускник должен находиться один без посторонних лиц;

2) **веб – камера стационарного компьютера или фронтальная камера ноутбука должна быть направлена на лицо выпускника на всем протяжении тестирования**.

#### 3) **запрещается:**

- проходить оценку группами с использованием одного технического устройства одновременно;

- вносить в помещение и пользоваться посторонними устройствами (сотовыми телефонами, смартфонами, электронными гаджетами) учебной литературой и записями, кроме используемого устройства для тестирования; контактировать с посторонними лицами во время проведения оценки;

- покидать помещение, в котором проводится оценка, до окончания установленного времени;

**скрывать/закрывать/свертывать окно браузера**, на котором активен экзамен, что приведет к срабатыванию защиты и пользователь будет заблокирован для дальнейшей сдачи экзамена. Результат экзамена обнуляется в ИСО;

**копирование, распространение экзаменационного материала** любым способом, в том числе путем фото, видео записи, а также использования сторонних приложений.

### **4. Организация и проведение второго этапа – оценка навыков**

4.1 **Второй этап оценки - оценка навыков** проводится автоматизированным компьютерным способом с идентификацией личности и согласно утвержденному перечню станций.

4.2 Оценка навыков проводится по 5 клиническим\практическим станциям По специальностям «Сестринское дело», «Лечебное дело»:

1. «Оказание медицинской помощи (догоспитальный) при внезапной остановке сердца»;

2. «Оказание медицинской помощи (догоспитальный) при травмах»;

3. «Оказание медицинской помощи (догоспитальный) при шоках»;

- 4. «Процедурные навыки»;
- 5. «Коммуникативные навыки».
- По специальности «Стоматология»:

1. «Оказание медицинской помощи (догоспитальной) при внезапной остановке сердца»;

2. «Оказание медицинской помощи (догоспитальной) при шоках;

- 3. «Первичный стоматологический осмотр пациента»;
- 4. «Процедурные стоматологические навыки»;
- 5. «Коммуникативные навыки».

По специальности «Лабораторная диагностика»:

1. «Оказание медицинской помощи (догоспитальной) при внезапной остановке сердца»;

2. «Забор биологических материалов для лабораторных исследований»;

3. «Техника лабораторных исследований»;

4. «Микроскопия нативных и окрашенных препаратов (периферическая кровь, моча, кал) с подсчетом результатов»;

5. «Коммуникативные навыки».

По специальности «Фармация»:

1. «Оказание медицинской помощи (догоспитальной) при внезапной остановке сердца»;

2. «Оказание медицинской помощи (догоспитальной) при шоках»;

3. «Техника изготовления лекарственных форм»;

4. «Фармацевтическая экспертиза рецепта»;

5. «Коммуникативные навыки».

4.3 Оценка навыков проводится с использованием клинических\практических заданий на станции, автоматизированным компьютерным способом, дистанционно, в режиме on - line.

4.4 Время прохождения каждой клинической\практической станции - 15 минут.

4.5 Общее время на выполнение второго этапа на пяти клинических станциях составляет 75 минут.

4.6 Количество заданий на одной клинической\практической станции – 10. Общее количество заданий на оценке навыков – 50.

4.7 За каждый правильный ответ на одно задание начисляется 2 балла, на неправильный ответ – 0 баллов. Итоговый результат оценки навыков формируется путем суммирования правильных ответов за каждое задание.

4.8 Результаты второго этапа – оценка навыков, считаются положительными, если выпускник набирает пороговый уровень и выше. Пороговый уровень составляет 50% правильных ответов от общего количества заданий (50 баллов).

4.9 Результаты оценки навыков оцениваются по следующей балльной шкале:

0 - 49 баллов – неудовлетворительно;

50 - 69 баллов – удовлетворительно;

70 - 89 баллов – хорошо;

90 - 100 баллов – отлично.

4.10 Результаты оценки навыков без учета апелляции предоставляются выпускникам в день проведения оценки навыков и отображаются в личном кабинете ИСО.

4.11 **Итоговые результаты оценки знаний и навыков** с учетом апелляции предоставляются выпускникам в личном кабинете ИСО и предоставляются организациям образования в области здравоохранения в виде сводного протокола результатов оценки в течение 48 часов после завершения заседания апелляционной комиссии.

4.12 Для прохождения второго этапа - оценки навыков к выпускнику предъявляются следующие **требования:**

**К техническому оборудованию:**

обеспечить соответствие используемого устройства (стационарный компьютер, ноутбук) к требованиям к оборудованию, предусмотренных подпунктом 2.1 настоящего Инструктивного письма;

2) обеспечить используемое устройство доступом к интернет-соединению и интернет-браузерам Google Chrome или Mozilla Firefox последней версии на момент сдачи экзамена;

3) обеспечить наличие устройства для воспроизведения аудио записи (наушники).

### **К выпускнику во время проведения оценки:**

1) в комнате, где проходит оценка выпускник должен находиться один без посторонних лиц;

2) **веб – камера стационарного компьютера или фронтальная камера ноутбука должна быть направлена на лицо выпускника на всем протяжении тестирования.**

### **запрещается:**

проходить оценку группами с использованием одного технического устройства, одновременно;

вносить в помещение и пользоваться посторонними устройствами (сотовыми телефонами, смартфонами, электронными гаджетами) учебной литературой и записями, кроме используемого устройства для тестирования;

контактировать с посторонними лицами во время проведения оценки;

покидать помещение, в котором проводится оценка, до окончания установленного времени;

**скрывать/закрывать/свертывать окно браузера**, на котором активен экзамен, что приведет к срабатыванию защиты и пользователь будет заблокирован для дальнейшей сдачи экзамена. Результат экзамена обнуляется в ИСО;

**копирование, распространение экзаменационного материала** любым способом, в том числе путем фото, видео записи, а также использования сторонних приложений.

## **5. Порядок проведения апелляции**

5.1 Подача апелляции по **первому** и (или) **второму этапу** оценки профессиональной подготовленности выпускников предусматривается в ИСО во время прохождения оценки знаний (тестирование) и (или) оценки навыков (клинические\практические станции). Выпускник вправе выбрать тестовый вопрос (ы) при тестировании и (или) задание (я) на клинических\практических станциях путем нажатия на кнопку «Апелляция» и выбора одной из указанных причин. После завершения оценки знаний и (или) оценки навыков, выпускнику необходимо отправить заявку на апелляцию в личном кабинете в разделе «Результаты тестирования». Вопросы и клинические задания, не отмеченные в ИСО как «Апелляция» (красным цветом) до завершения тестирования к рассмотрению не подлежат.

Предусматривается только одна причина апелляции: техническая ошибка (отсутствие текста/рисунка, некачественное изображение, сбой соединения с интернет). Другие виды апелляций к рассмотрению не принимаются.

5.2 При установлении факта сбоя интернет соединения апелляция осуществляется путем подачи выпускником в течении 24-х часов письменного апелляционного заявления в апелляционную комиссию. Апелляционное заявление сканируется и направляется секретарю Республиканской апелляционной комиссии для рассмотрения. К апелляционному заявлению прилагаются: объяснительная выпускника с подробным разъяснением причины.

5.3 Состав Республиканской апелляционной комиссии формируется и утверждается уполномоченном органом в области здравоохранения.

5.4 Республиканская апелляционная комиссия приступает к рассмотрению апелляций на следующий день после завершения первого и/или второго этапов оценки.

Республиканская апелляционная комиссия имеет право присудить **один балл** на каждую обоснованную апелляцию по результатам первого этапа и **два балла** за каждую обоснованную апелляцию по результатам второго этапа.

Принятие решения о повторном прохождении соответствующего этапа оценки при установлении факта сбоя интернет-соединения осуществляется Республиканской апелляционной комиссией.

5.5 Результаты тестирования с учетом апелляции доводятся до сведения выпускников, подавших апелляцию, в личном кабинете ИСО, в течении 48-х часов после заседания апелляционной комиссии.

5.6 Итоговые результаты оценки профессиональной подготовленности, с учетом апелляции доступны выпускникам в личном кабинете ИСО и предоставляются организациям образования и науки в виде Сводного протокола результатов оценки, в течение 48 часов после заседания апелляционной комиссии.

*Приложение 1*

# *Форма к инструктивному письму* Список выпускников, допущенных к оценке профессиональной подготовленности

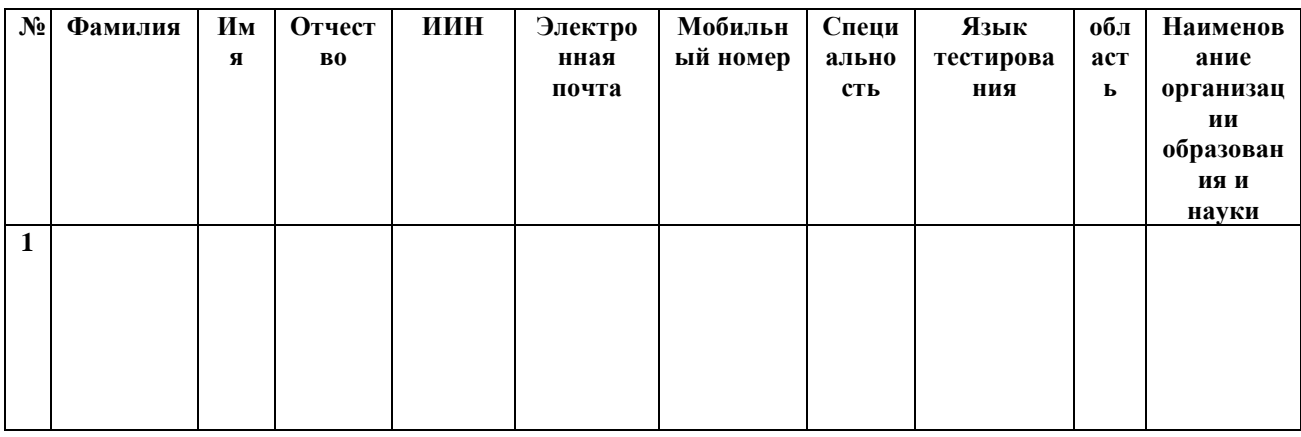

### **Инструкция по системе идентификации личности и прокторинг**

#### **ВХОД В ИНФОРМАЦИОННУЮ СИСТЕМУ ОЦЕНКИ**

1. Откройте браузер (желательно Google Chrome) и в адресной строке введите следующий адрес [exam.ncie.kz](http://www.exam.ncie.kz/)

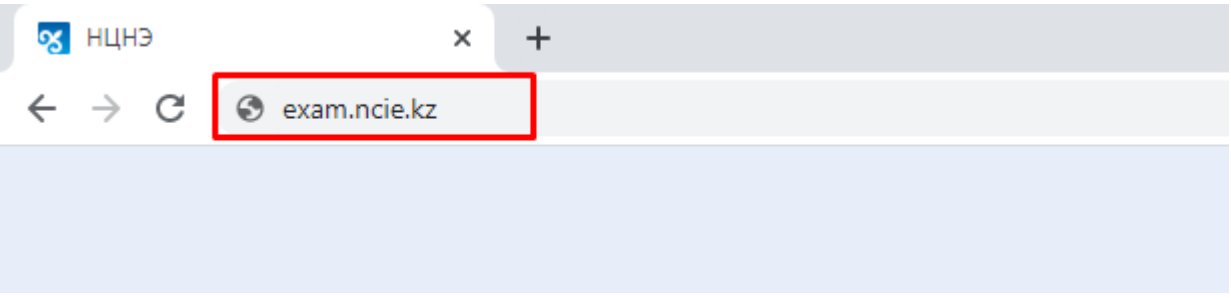

2. В открывшемся окне «Авторизация» введите свой логин и пароль и нажмите кнопку «Войти»

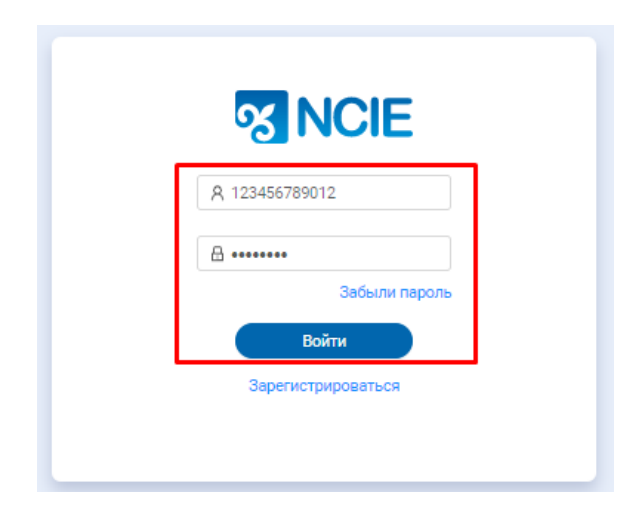

#### **ПЕРВИЧНАЯ ИДЕНТИФИКАЦИЯ ПОСЛЕ ПЕРВОГО ВХОДА НА ПОРТАЛ**

После ввода логина и пароля Система начнет автоматический процесс идентификации личности.

3. При первом шаге идентификации личности Система запросит разрешение для использования веб-камеры на вашем персональном компьютере или к фронтальной камере смартфона. Нажмите на «Разрешить».

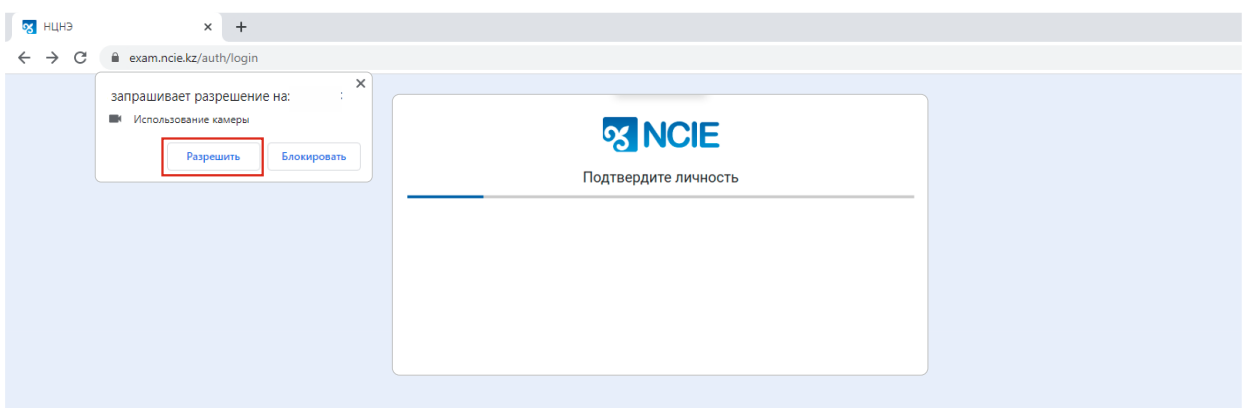

4. Разместите лицо в появившемся окне, в центре овала, так чтобы контур овал загорелся зеленым цветом и нажмите на кнопку «Продолжить».

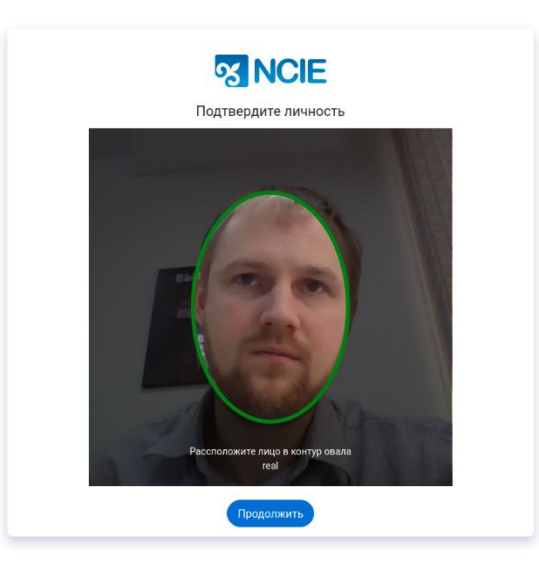

5. Далее разместите лицевую сторону документа удостоверяющую личность так чтобы документ полностью поместился в свободную область и нажмите на кнопку «Продолжить».

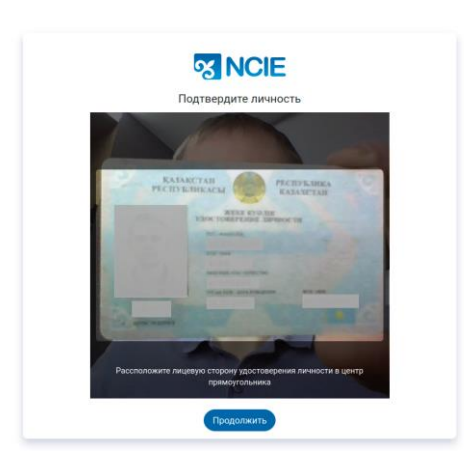

6. Далее разместите обратную сторону документа удостоверяющую личность так чтобы документ полностью поместился в свободную область и нажмите на кнопку «Продолжить».

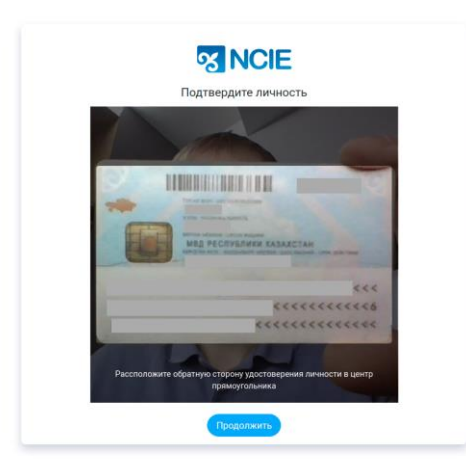

### **ПРОЦЕСС ПОДТВЕРЖДЕНИЯ ИДЕНТИФИКАЦИИ ЛИЧНОСТИ**

При **первичном** входе на портал, на главной странице будет информация о статусе идентификации.

#### **Идентификации в процессе подтверждения**

7. После прохождения идентификации специалисты НЦНЭ проверяют приложенные документы, идентифицирующие личность. По результатам проверки претенденту будет направлена информация с результатом проверки на электронный адрес, указанный при регистрации.

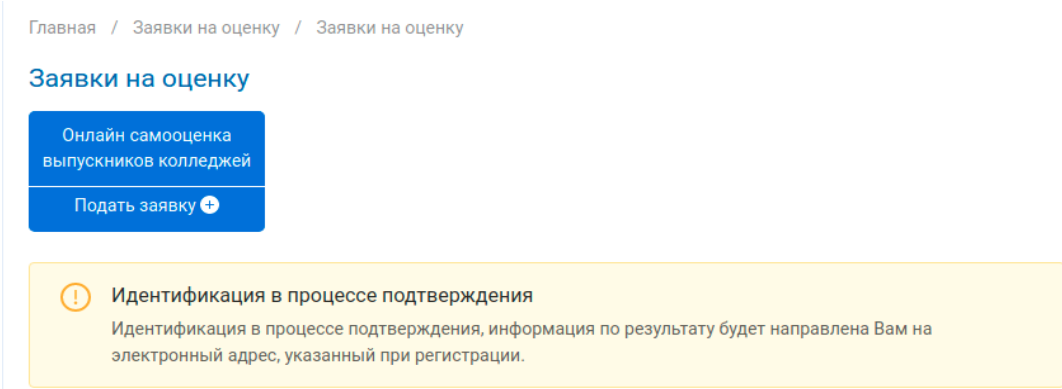

#### **Идентификация отклонена**

8. В случае отклонения заявки на идентификацию личности специалистом НЦНЭ, претенденту сообщается причина отклонения. Для прохождения повторной идентификации требуется пройти по ссылки, указанной в описании статуса.

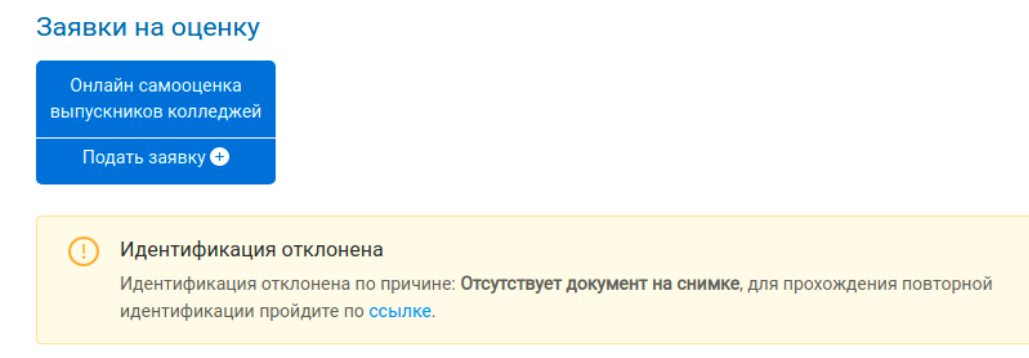

#### **Идентификация подтверждена**

9. В случае успешной идентификации личности т вашей заявки измениться на «Идентификация успешно подтверждена».

После подтверждения идентификации претендент может начать экзамен с пометкой «Требуется идентификация».

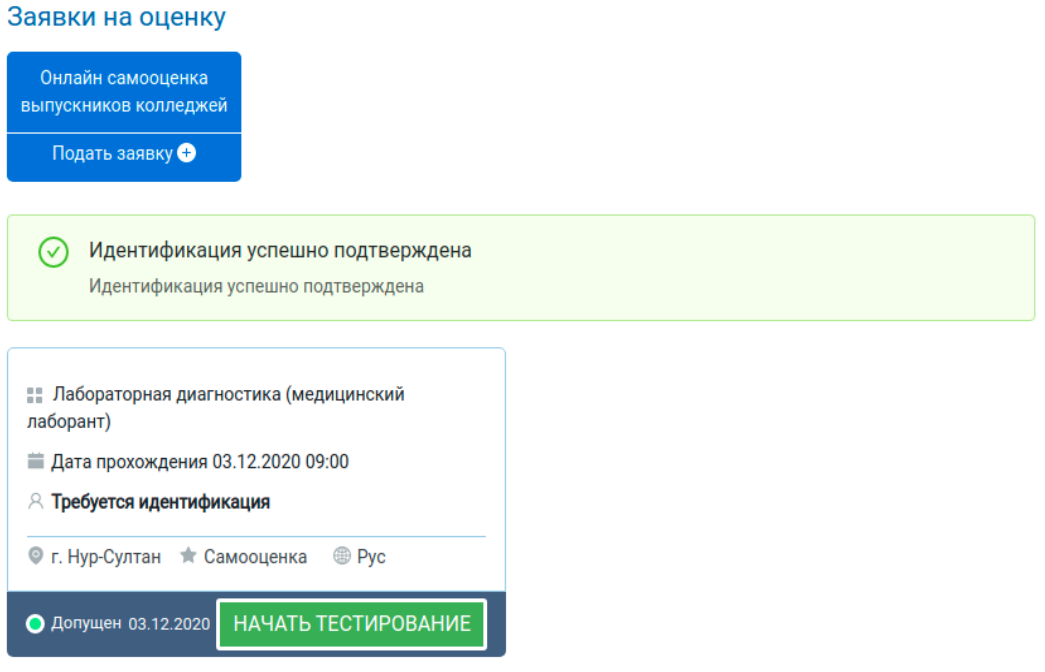

# **ПРОХОЖДЕНИЕ ЭКЗАМЕНА С ИДЕНТИФИКАЦИЕЙ И ПРОКТОРИНГ**

10. Убедитесь, что идентификация подтверждена и статус заявки допущен.

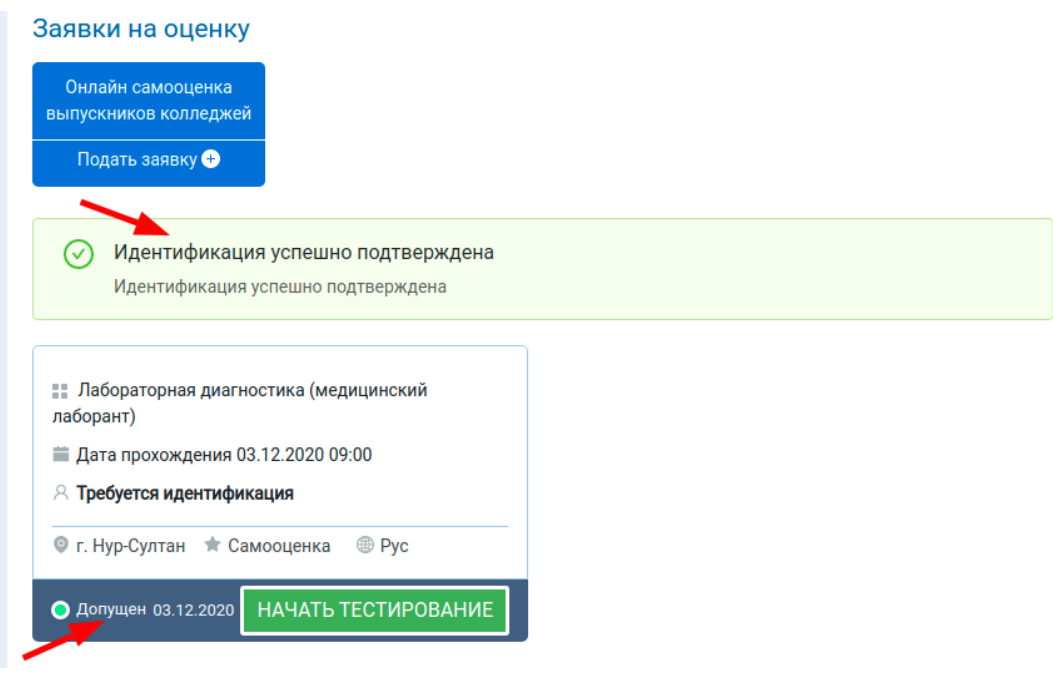

11. Нажмите на кнопку «Начать тестирование». В окне «Соглашение на прохождения экзамена» ознакомитесь с «Условиями использования», в случае согласия поставьте галочку и нажмите на «Согласиться и начать тестирование».

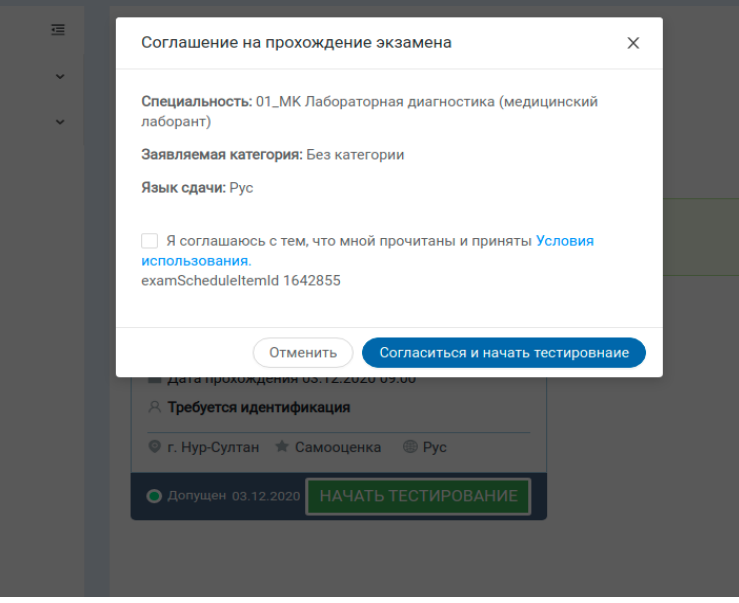

12. Перед началом тестирования в окне «Подтвердите личность» разместите лицо в появившемся окне, в центре овала, так чтобы контур овал загорелся зеленым цветом и нажмите на кнопку «Продолжить».

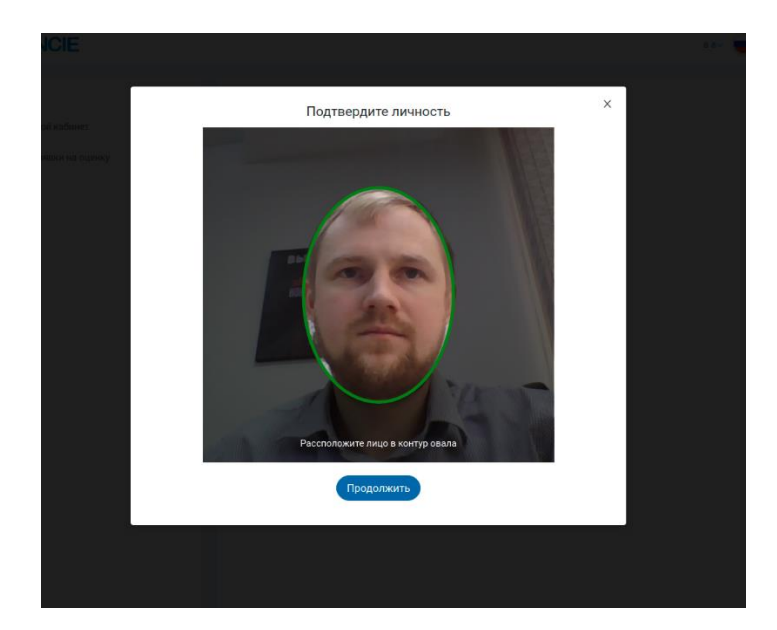

**! ВАЖНО:** Перед началом экзамена убедитесь, что освещение в помещении дневное, источник света не направленна в веб-камеру.

**! ВАЖНО:** Во время прохождения экзамена Система в режиме он-лайн будет проверять личность экзаменуемого (веб-камера во время экзамена должна быть направлена на претендента), при отлучении претендента, либо появлении постороннего экзамен будет приостановлен. Информация о нарушении будет направлена специалистам НЦНЭ.